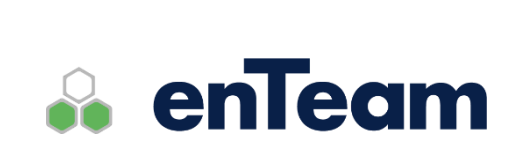

**Příručka**

# **Workflow Manager**

**WEB Extensions**

**Workflow Manager WEB Extensions – Příručka**

### **Leviom data s.r.o.**

Jungmannova 17/3 110 00 Praha 1

Telefon +420 603 902 475 E-mail [helpdesk@leviom.cz](mailto:helpdesk@leviom.cz) Internet [www.leviom.cz](http://www.leviom.cz/)

**V případě problému kontaktujte zákaznickou podporu:** Tel: +420 608 608 340 [helpdesk@leviom.cz](mailto:helpdesk@leviom.cz)

## <span id="page-2-0"></span>Obsah

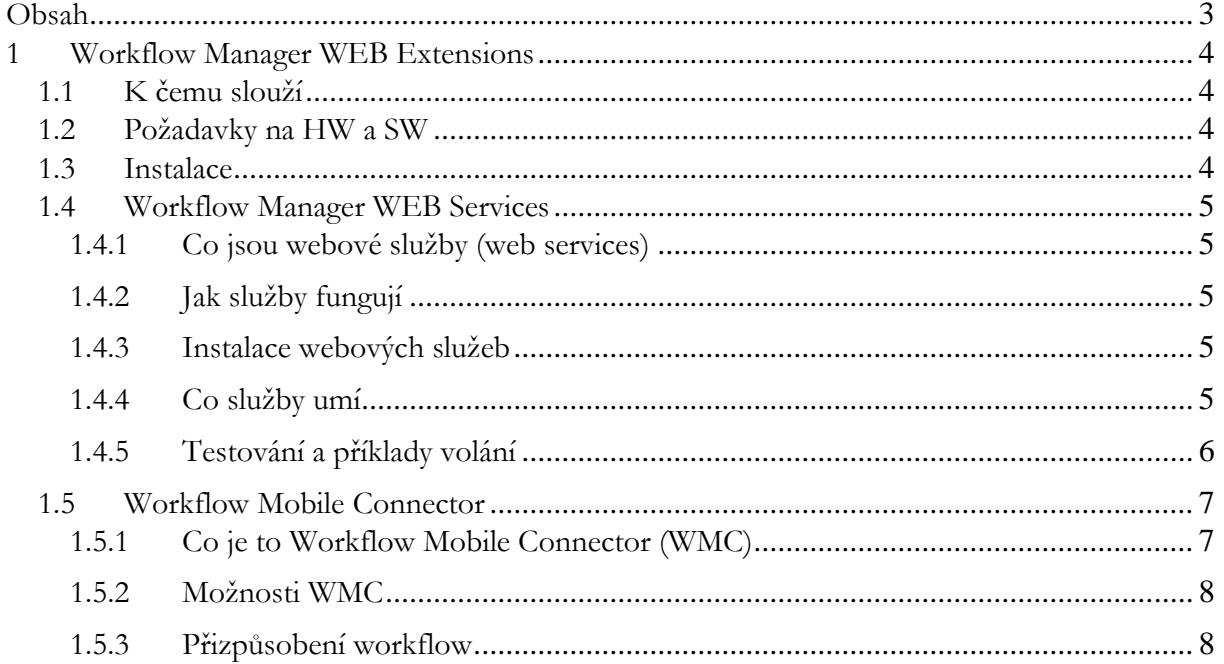

## <span id="page-3-1"></span><span id="page-3-0"></span>**1.1 K čemu slouží**

Workflow Manager WEB extensions (WE) je skupina webových aplikací, sloužících pro vzdálený přístup k datům a funkcím systému Workflow Manager. Uživatelům umožňuje vzdálenou práci se systémem, např. přes mobilní telefony nebo tablety, administrátorům a vývojářům pak umožňuje přístup k uloženým datům a jednodušší tvorbu aplikací spolupracujících s Workflow Manager.

V současné době obsahuje WE tyto dvě aplikace:

- WEB Services
- Workflow mobile connector

## <span id="page-3-2"></span>**1.2 Požadavky na HW a SW**

Na straně webového serveru:

- Windows Server 2008 a vyšší s IIS, .NET Framework 4 a vyšší
- IIS musí být nastaven pro zpracování požadavků přicházejích z Internetu (viz kapitola 1.2)
- Na serveru musí být klasický klient aplikace Workflow Manager

## <span id="page-3-3"></span>**1.3 Instalace**

#### **Zprovoznění webového serveru**

- 1. Ověřte, že na serveru funguje přístup do systému Workflow Manager
- 2. Nakopírujte obsah adresáře MTBUtils\MWE\App z instalačního CD na webový server, např. do umístění c:\inetpub\wwwroot\WE.
- 3. Upravte v souboru web.config klíče "APPLICATION\_PATH" a "LOGFILE\_PATH" obsahující cesty dle aktuálního umístění aplikace
- 4. Nastavte v administraci IIS tuto složku jako nový web
- 5. Pro tento web nastavte přístup ze zvolené adresy, např. mwe.vasefirma.cz (bude nutná úprava DNS záznamu pro zvolenou doménu)

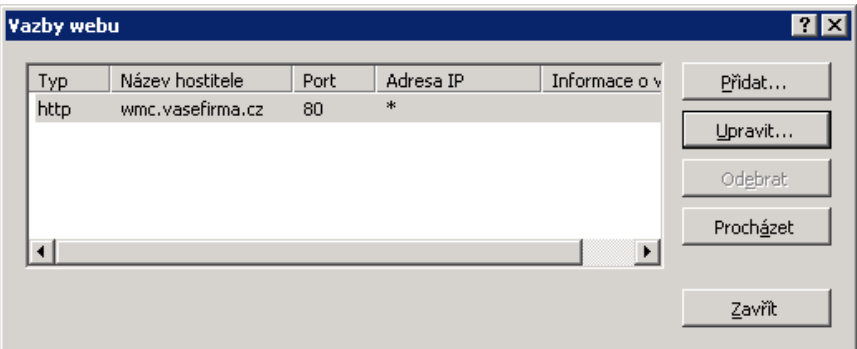

## <span id="page-4-0"></span>**1.4 Workflow Manager WEB Services**

#### <span id="page-4-1"></span>**1.4.1 Co jsou webové služby (web services)**

Obecně jsou webové služby řešením, které umožňuje aplikacím komunikovat a vyměňovat informace přes intranet nebo Internet. Workflow Manager webové služby tedy umožňují přistupovat k datům a funkcím systému Workflow Manager přes Internet. To může být využitelné zejména v nadstavbových aplikacích, které touto cestou mohou se systémem Workflow Manager komunikovat.

#### <span id="page-4-2"></span>**1.4.2 Jak služby fungují**

WEB Services fungují tak, že na základě vstupních dat, zaslaných ve formě XML, provedou na serveru požadovanou činnost a výsledek odešlou klientovi opět ve formě XML.

#### <span id="page-4-3"></span>**1.4.3 Instalace webových služeb**

Instalace vyžaduje nastavení uvedené v kapitole 1.2. Pro webové služby je třeba ještě provést následující nastavení, týkající se jejich zabezpečení a umožnění přístupu pouze po přihlášení pomocí uživatelského jména a hesla.

Na serveru, kde jsou služby nainstalovány, je třeba založit v systému uživatelský účet, pod kterým se bude k těmto službám hlásit. Před voláním webových služeb se toto jméno a heslo použije při ověřování. Na níže uvedeném obrázku je zobrazeno nastavení, pomocí něhož povolíme přístup pouze uživateli systému Windows.

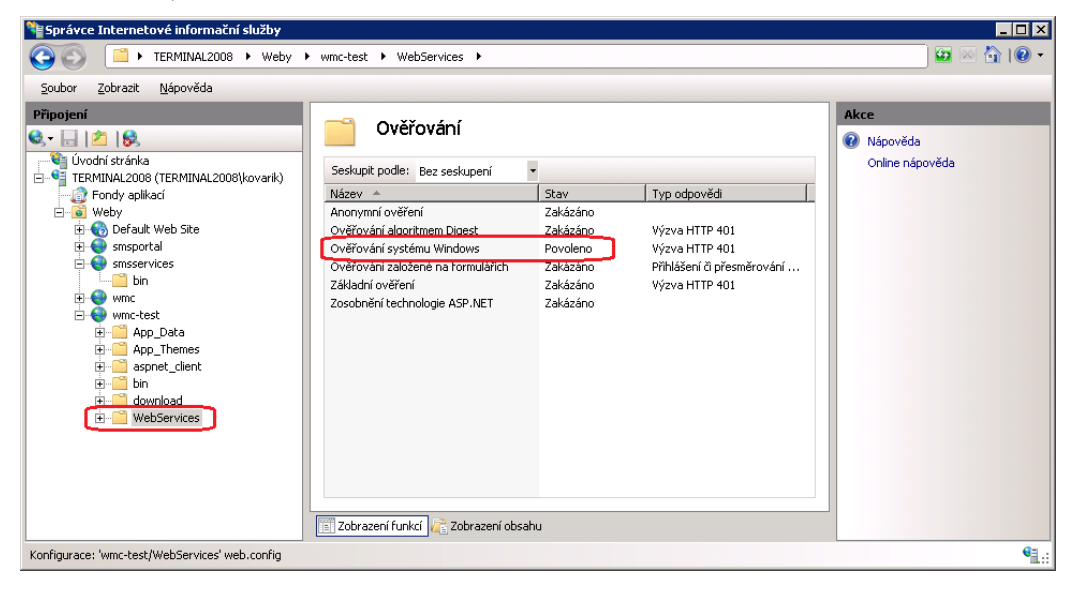

#### <span id="page-4-4"></span>**1.4.4 Co služby umí**

Podporovány jsou následující funkce:

- HelloWorld
- GetProcessList
- GetCase
- ForwardStep
- GetAttach
- UploadAttach
- ExecuteStep
- RunScript

#### **HelloWorld**

Testovací funkce nevyžadující žádné vstupní parametry. Vrací řetězec "Hello world"

#### **GetProcessList**

Vrátí seznam procesů uživatele splňujících zadanou podmínku.

#### **GetCase**

Vrátí informace o zvoleném procesu.

#### **ForwardStep**

Předá definovaný aktivní krok workflow jinému uživateli.

#### **GetAttach**

Vrátí obsah přílohy procesu.

#### **UploadAttach**

Umožňuje nahrát přílohu do procesu.

#### **ExecuteStep**

Ve zvoleném workflow vykoná definovaný krok, čekající na zpracování.

#### **RunScript**

Umožňuje spustit zvolený skript nad existujícím nebo novým procesem

#### <span id="page-5-0"></span>**1.4.5 Testování a příklady volání**

Pro test funkce webových služeb použijte aplikaci MWEServices\_TestApp.exe. Tato aplikace je součástí instalačního CD.

Po jejím spuštění zadejte do řádku "URL webové služby" adresu, na kterém se Vaše webová služba nachází (viz kapitola 1.2). Následně zadejte jméno a heslo uživatele z Windows (viz kapitola 1.3.3). Pro ověření správného nastavení zvolte testovací funkci HelloWorld a stiskněte Execute. Pokud se v pravém okně "výstupní XML" zobrazí text "Hello world", je webová služba funkční. V opačném případě prověřte předchozí nastavení týkající se instalace.

Po úspěšném volání funkce HelloWorld můžete otestovat i volání ostatních funkcí. Výběrem zvolené funkce ze seznamu se do pravého vstupního okna zobrazí vzorové vstupní XML. Parametry tohoto XML musíte upravit tak, aby odpovídalo skutečným hodnotám z Vašeho systému Workflow Manager.

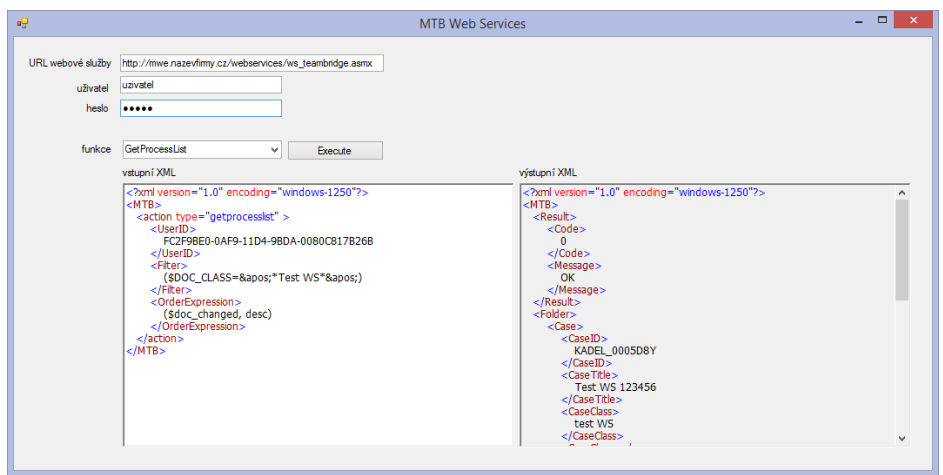

## <span id="page-6-0"></span>**1.5 Workflow Mobile Connector**

#### <span id="page-6-1"></span>**1.5.1 Co je to Workflow Mobile Connector (WMC)**

Workflow Mobile Connector (WMC) je webová aplikace umožňující zpracování vybraných kroků workflow v systému Workflow Manager pomocí přístupu z mobilních zařízení, např. telefonů a tabletů.

Jeho využití je tedy vhodné v případech, kdy je vyžadováno rychlé zpracování jednoduchých kroků workflow a uživatel nemá přístup ke klasickému rozhraní aplikace Workflow Manager.

Při zpracování se na mobilním zařízení v prohlížeči pouze zobrazuje dynamicky generovaná webové stránka a není tedy třeba speciální připojení do vnitřní firemní sítě, jako např. VPN, vzdálená plocha, atp.

#### **1.5.1.1 Jak WMC funguje?**

V okamžiku, kdy se workflow v systému Workflow Manager dostane do kroku, u kterého je nastavena možnost vzdáleného zpracování na mobilním zařízení, dojde k automatickému odeslání notifikačního emailu. Tento email je na mobilním zařízení uživatelem otevřen a za pomoci odkazu uloženého v jeho příloze přejde uživatel na webovou stránku pro zpracování kroku workflow.

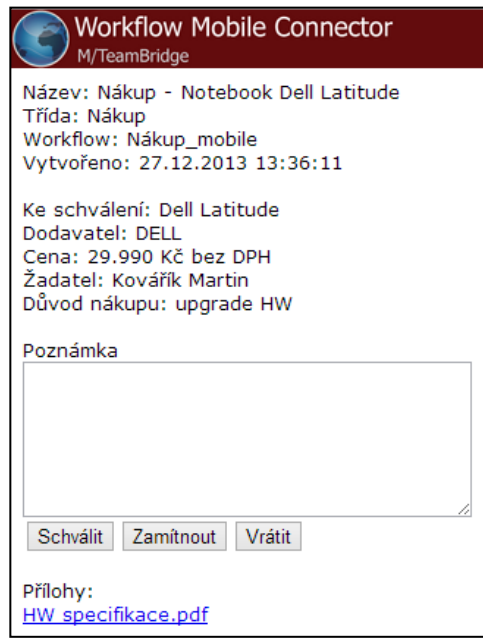

V závislosti na rozhodnutí schvalovatele, které je prováděno stiskem příslušného tlačítka, dojde na webovém serveru ke zpracování požadavku. Krok workflow je tímto vykonán a proces automaticky přejde dle nastavení do některého z dalších kroků.

Pokud by již krok workflow nebyl v okamžiku otevření webové stránky aktivní, např. díky tomu, že již byl dříve zpracován, webová stránka zobrazí hlášení o této skutečnosti.

#### **Poznámka k zabezpečení:**

**Odkaz na stránku WMC, resp. parametry v něm obsažené, obsahují zakryptované údaje umožňující přístup k vykonání kroku bez nutnosti přihlášení jménem a heslem. Do doby, než dojde ke zpracování kroku workflow, je třeba zabránit nekompetentím osobám k jeho přístupu.**

#### <span id="page-7-0"></span>**1.5.2 Možnosti WMC**

Pro zobrazení a zpracování informací z workflow umí WMC pracovat s následujícími komponentami na webové stránce:

- Textové pole
- Rozbalovací seznam
- Tlačítka
- Odkaz na přílohy

Pomocí nich lze zobrazit informace uložené v proměnných workflow ve webové stránce prohlížeče na mobilním zařízení. Následně dle uživatelské akce, tzn. stisku vybraného tlačítka, vykonat krok workflow a postoupit ho dále ke zpracování.

Díky omezenému množství podporovaných komponent lze takto realizovat jednodušší kroky workflow, převážně s volbou SCHVÁLIT/ZAMÍTNOUT atp., s možností dopsání poznámky.

Také je možné zobrazit odkaz na přílohy workflow, jejichž obsah může být důležitý při rozhodnutí, jak daný krok zpracovat.

#### <span id="page-7-1"></span>**1.5.3 Přizpůsobení workflow**

#### **1.5.3.1 Přizpůsobení pracovního kroku workflow pro WMC**

Pro zprovoznění vybraného kroku workflow ve WMC je třeba provést dvě úpravy

- Odeslání notifikačního emailu ze vstupního skriptu pracovního kroku. Tento notifikační email bude obsahovat odkaz na WMC, jehož součástí jsou parametry webové stránky.
- Přizpůsobení pracovního kroku tak, aby korektně zpracoval požadavek WMC na vykonání kroku

Podrobnější návod k jednotlivým krokům viz níže.

```
Př. Vytvoření WMC odkazu
ClearObjectsForWeb()
AddObjectForWeb(2, "popis3", "", "Poznámka") //memo s nazvem "poznamka",
promena "popis3"
AddObjectForWeb(3, "", "#allattachments#", "") //zobrazi odkazy na vsechny 
prilohy
```

```
AddObjectForWeb(1, "JakDal", "schvalit", "Schválit") //pridani tlacitek s 
popisem
AddObjectForWeb(1, "JakDal", "zamitnout", "Zamítnout") //nastavujici hodnoty 
do
AddObjectForWeb(1, "JakDal", "upresnit", "Vrátit") //zvolene promene
DocumentID(sDocID,actualDocument)
sStepName := "Schválení nákupu" // Nazev kroku ke zpracovani 
sSchvalovatelID := actuser.userID // ID schvalovatele
sWebLink := CreateLinkForWeb("http://wmc.vasefirma.cz/execute.aspx", 
sDocID,sStepName, sSchvalovatelID, nil) 
// odkaz sWebLink nasledne odeslat na email schvalovatele
```
Dále je třeba změnit prováděcí skript kroku tak, aby při zpracování z mobilního zařízení nedošlo k zobrazení žádných vizuálních informací, např. formulářů, oken s textem, atp. Detekci stavu, kdy skript je zpracován vzdáleně pomocí WMC, provedete pomocí testu hodnoty proměnné wkf.ExecutedFromWeb, která je vždy při zpracování přes WMC nastavena na TRUE.

#### Př.

```
// Pokud se skript zpracovava pres WMC, nezobrazovat formular
if not wkf.ExecutedFromWeb Then
     idx("Nakup_schvaleni")
end
```
#### **1.5.3.2 Příklad úpravy workflow pro využití WMC**

Příklad ukazuje přizpůsobení workflow Nákup tak, aby krok Schválení nákupu bylo možné provést přes mobilní zařízení.

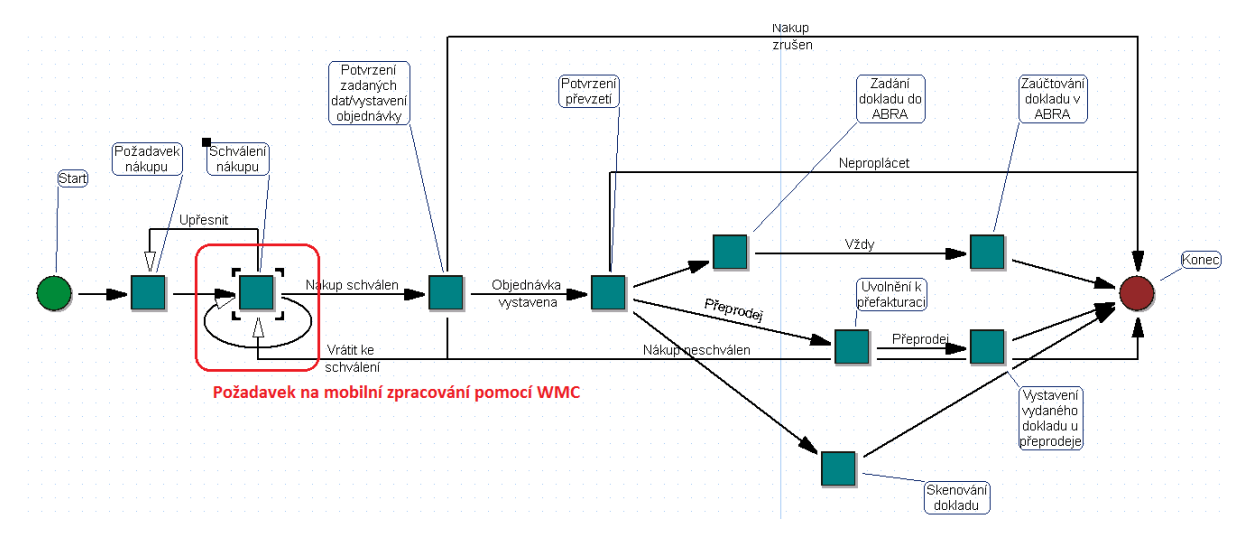

**Vstupní skript** kroku "Schválení nákupu", ve kterém se odesílá emailem odkaz na stránku WMC umožňující mobilní zpracování.

Declare function CreateMTBProcessEx dll "actualDocument"(string, pointer): string Declare function OpenDocCont dll "actualDocument" (string,pointer):boolean Declare procedure CloseDocCont dll "actualDocument"() Declare function PropertyFromDocCont dll "actualDocument" (string,string,string):boolean Declare procedure DocumentID dll "actualDocument" (string,pointer) Declare procedure ClearObjectsForWeb dll "actualDocument"() Declare procedure AddObjectForWeb dll "actualDocument" (integer, string, string, string) Declare function CreateLinkForWeb dll "actualDocument" (string, string, string, string, pointer): string declare function EmailCreate dll "ActualDocument" (string): Integer declare function EmailSetBody dll "ActualDocument" (Integer, string, string): Integer declare function EmailSetFrom dll "ActualDocument" (Integer, string, string): Integer declare function EmailAddTo dll "ActualDocument" (Integer, string, string): Integer declare function EmailAddFileAttachment dll "ActualDocument" (Integer, string, string): Integer declare function EmailSendAndFree dll "ActualDocument" (Integer): Integer Declare procedure LogWriteExt dll "actualDocument" (string, string, string, integer) declare function EmailSetMessageId dll "ActualDocument" (Integer, string): Integer declare function GenDocMessageId dll "ActualDocument" (string, string, string, pointer): Boolean script Nakup\_schvalovatel\_mobile (): UserCollection var sDocID, sSchvalovatelID, s, sMessageID : string sPar, sBody, sWebLink : String sCaseTitle, sCaseClass, sCaseCreatedDate, sStepName : String iEmail, iRetVal: Integer begin //\*\*\*\*\*\*\*\*\*\*\*\*\*\*\*\*\*\*\*\*\*\*\*\*\*\*\*\*\*\*\*\*\*\*\*\*\*\*\*\*\*\*\*\*\*\*\*\*\*\*\*\*\*\*\*\*\*\*\*\*\*\*\*\*\*\*\*\*\*\*\*\*\*\*\* \*\* //Odeslání emailu pro zpracování v mobilním zařízení //!!!!!!!!!!!!!!! Upravte řádky označené //\*\*\*\*\*\*\*\*\*\*\*\*\*\*\*\*\*\*\*\*\*\*\* sStepName := "Schválení nákupu" //\*\*\*\*\*\*\*\*\*\*\*\*\*\*\*\*\*\*\*\*\*\*\*\*\*

```
sSchvalovatelID := actuser.userID //************************
wkf.popis3 := "" //***********************
wkf.text4web := "Ke schválení: " + wkf.vec + "<br>" 
//***********************
 s := wkf.cena
wkf.text4web += "Cena: " + s + " " + "Kč bez DPH" + "<br>"
wkf.text4web += "Žadatel: " + actuser.name + " " + actuser.firstname + 
"<br>"
  ClearObjectsForWeb()
   AddObjectForWeb(2, "popis3", "", "Poznámka")
   AddObjectForWeb(3, "", "#allattachments#", "")
  AddObjectForWeb(1, "JakDal", "schvalit", "Schválit")
   AddObjectForWeb(1, "JakDal", "zamitnout", "Zamítnout")
  AddObjectForWeb(1, "JakDal", "upresnit", "Vrátit")
   DocumentID(sDocID,actualDocument)
   sWebLink := CreateLinkForWeb("http://wmc.vasefirma.cz/execute.aspx", 
sDocID, sStepName, sSchvalovatelID, nil) //******************
   //document.newnote(sWebLink)
   //Link na webpage pripraven
  OpenDocCont("actualdocument",actualDocument)
 PropertyFromDocCont ("title","get",sCaseTitle)
 PropertyFromDocCont ("class", "get", sCaseClass)
 PropertyFromDocCont ("created-date","get",sCaseCreatedDate)
CloseDocCont()
 sBody += "<br/>b>M/TeamBridge notifikace</b>" + "<br>"
sBody += "Zpracujte pracovní krok " + sStepName + " v procesu " + sCaseTitle 
+ "\langle \text{br} \rangle"
 sBody += "<br>"
 sBody += "<br/>b>Informace o procesu</b>" + "<br>"
 sBody += "Název: " + sCaseTitle + "<br>"
 sBody += "Třída: " + sCaseClass + "<br>"
 sBody += "Datum vytvoření: " + sCaseCreatedDate + "<br>"
 sBody += "<br>"
 sBody += "<br />b>Klikněte níže pro provedení pracovního kroku</b>" + "<br />br>"
 sBody += "<a href=" + """" + sWebLink + """" + ">" + sStepName + "</a>"
 iEmail := EmailCreate("M/TB notify - " + sStepName + " " + wkf.vec)
GenDocMessageId("", sMessageID, "", actualdocument)
EmailSetMessageId(iEmail, sMessageID)
EmailSetBody(iEmail, "", sBody)
```

```
EmailSetFrom(iEmail, "mtbnotification@vasefirma.cz", "Teambridge")
EmailAddTo(iEmail, wkf.schvalovatelEmail , "")
iRetVal := EmailSendAndFree(iEmail)
if iRetVal = 0 then
   s := actuser.firstname + " " + actuser.name
   LogWriteExt(s,sStepName,"Send WMC email",2)
end
//Konec odeslání emailu pro zpracování v mobilním zařízení
//***************************************************************************
**
//vstupní skript
result := actuser
end
```
Prováděcí skript kroku "Schválení nákupu", který předpokládá možnost vykonání přes WMC.

Pozn.: Při zpracování pomocí WMC je proměnná wkf.ExecutedFromWeb před spuštěním skriptu nastavena na true a ve skriptu se pak testuje na určitých místech její hodnota.

```
Declare Procedure MessageDialog dll "actualDocument" (string, string)
Declare procedure GetEnter dll "actualDocument" (string)
script Nakup schvaleni mobile (): Boolean
var text, enter, obchodni reditel, userID, s : string
     u : usercollection
begin
   wkf.poznamka := ""
   text := actuser.userID
   GetEnter (enter)
   if not wkf.ExecutedFromWeb Then
    idx("Nakup schvaleni ver2") // pokud není schvalovani přes web,
zobrazit formular
   end
   if wkf.JakDal = "zrusit" then
    result := false
   end
   if wkf.JakDal = "schvalit" then
     text := "Nákup schvaluji, " + actuser.firstname + " " + actuser.name
     if wkf.poznamka <> "" then
```

```
 text += enter + "Poznámka:"+wkf.poznamka
     end
     result := True
   end
   if wkf.JakDal = "upresnit" then
     text := "Pro schválení nákupu je nutné upřesnit jeho zadání."
     if wkf.poznamka <> "" then
      text += enter + "Poznámka:"+wkf.poznamka
     end
     result := True
   end
   if wkf.JakDal = "zamitnout" then
     text := "Nákup neschvaluji, " + actuser.firstname + " " + actuser.name
     if wkf.poznamka <> "" then
      text += enter + "Poznámka:"+wkf.poznamka
     end
     result := True
   end
   if wkf.ExecutedFromWeb Then
    result := True
   end
   if result Then
     if wkf.popis3 <> "" Then
      text := text + enter + "Poznámka: " + wkf.popis3
     end
     if wkf.ExecutedFromWeb Then
      text := text + enter + "Pracovní krok proveden z Workflow Mobile 
Connectoru"
      wkf.ExecutedFromWeb := False
     end
     document.newnote(text)
   end //if result
end
```